## **Event Volunteer Training**

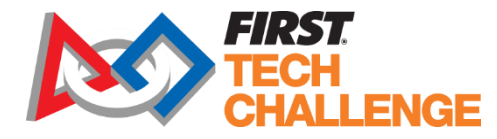

Some event volunteer roles for *FIRST* Tech Challenge require training. About half of these roles are certified and volunteers must pass the certification test before they can serve in that role. Training is good for one season. In the 2019-2020 season, *FIRST* Tech Challenge volunteers will access training from within their Dashboard after applying to volunteer at an event.

## *Accessing training and certification:*

- 1. Log into [www.firstinspires.org](http://www.firstinspires.org/) account and sign up to volunteer for an event.
- 2. After submitting the application, click on "Return to Dashboard".

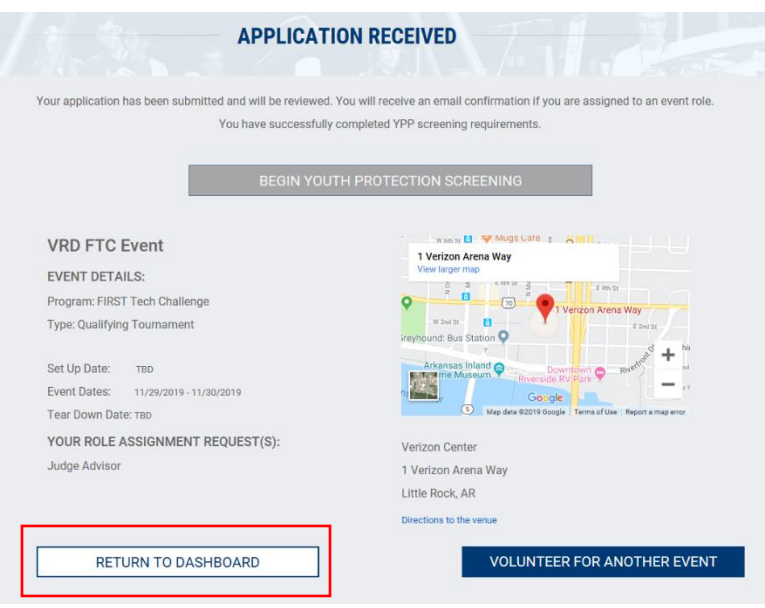

3. You should now see "Roles Missing Certifications" on the Dashboard.

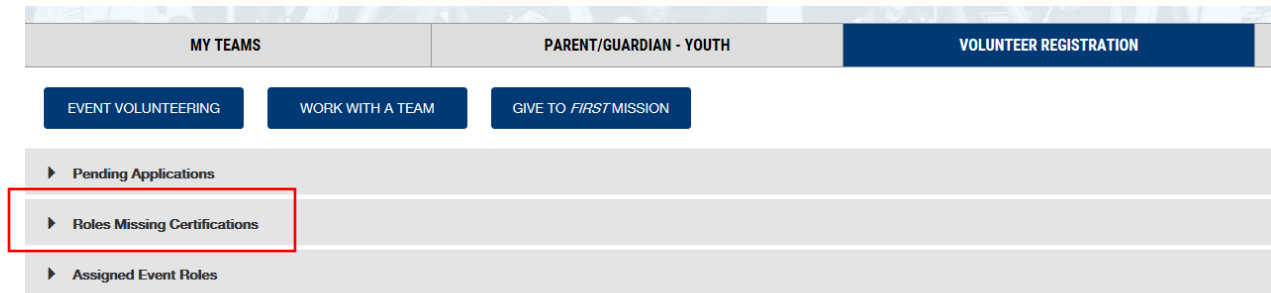

4. Click on "Review Outstanding Tasks".

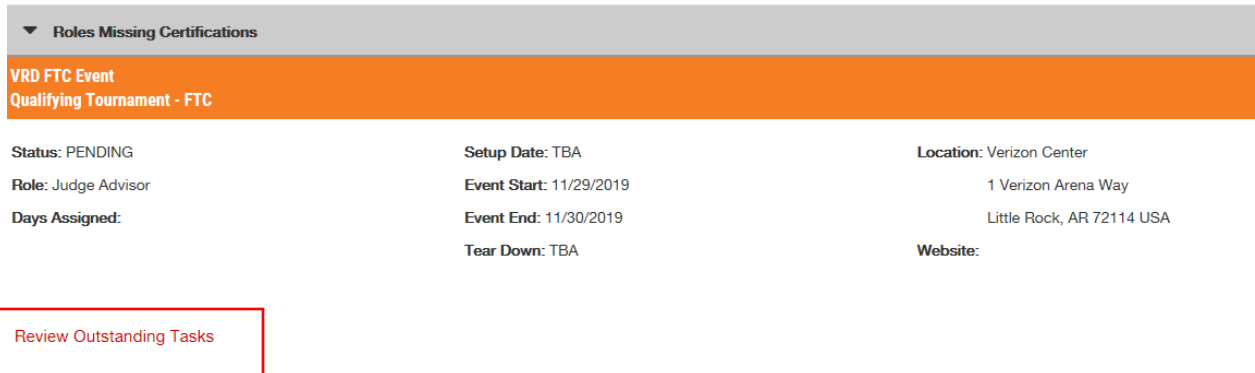

5. Clicking on "Resolve" will take you to BlueVolt, a Learning Management System (LMS), where the training courses are located.

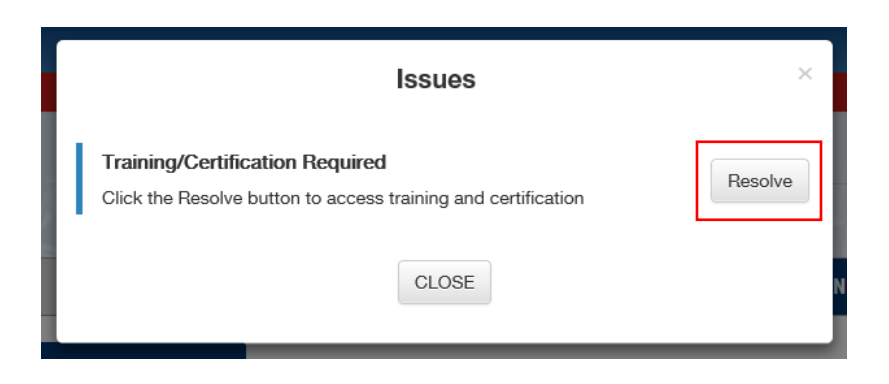

6. The *FIRST* Training Center will look like this:

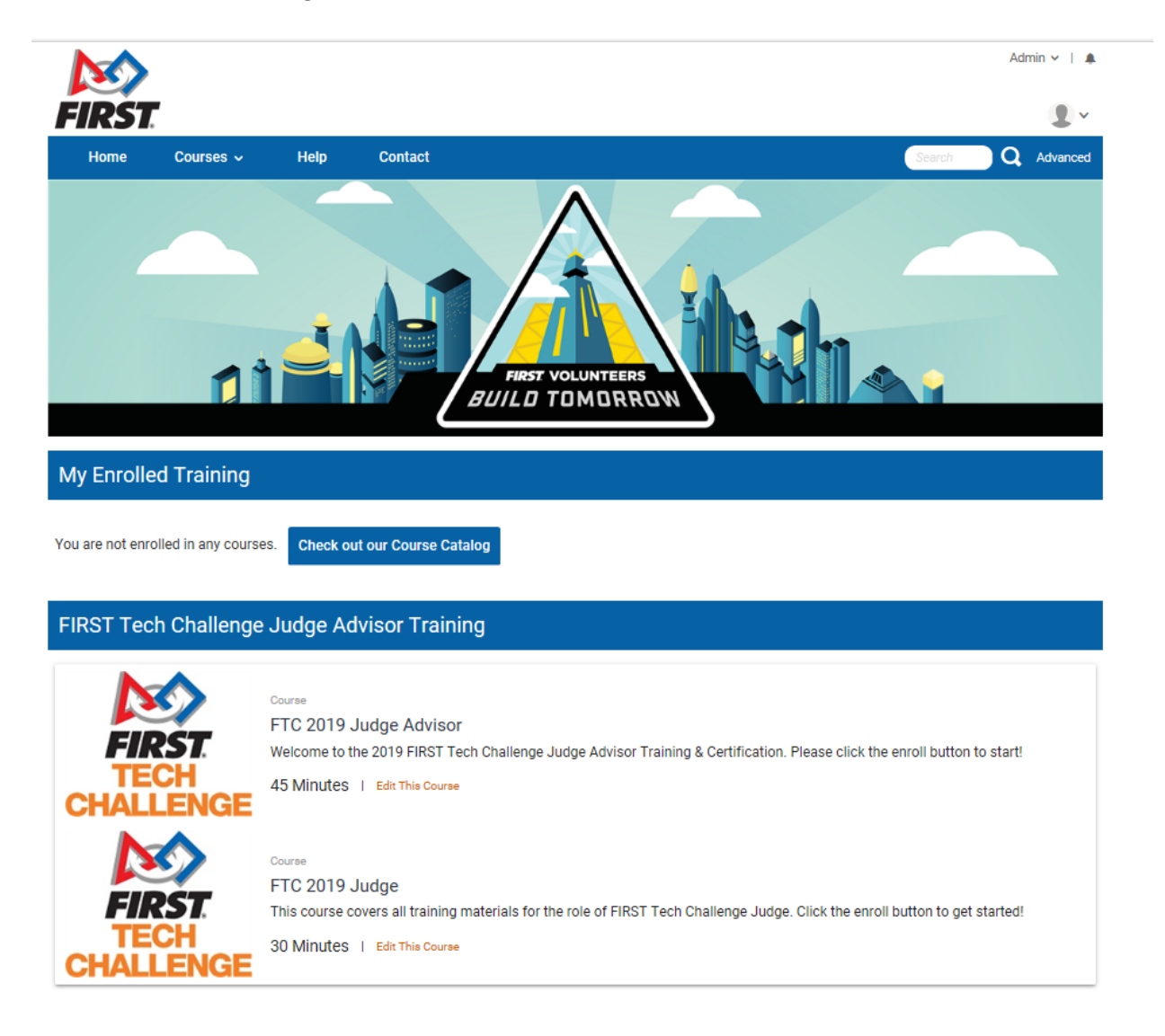

Click here to access all available FIRST Tech Challenge Courses

7. Click into the course and enroll.

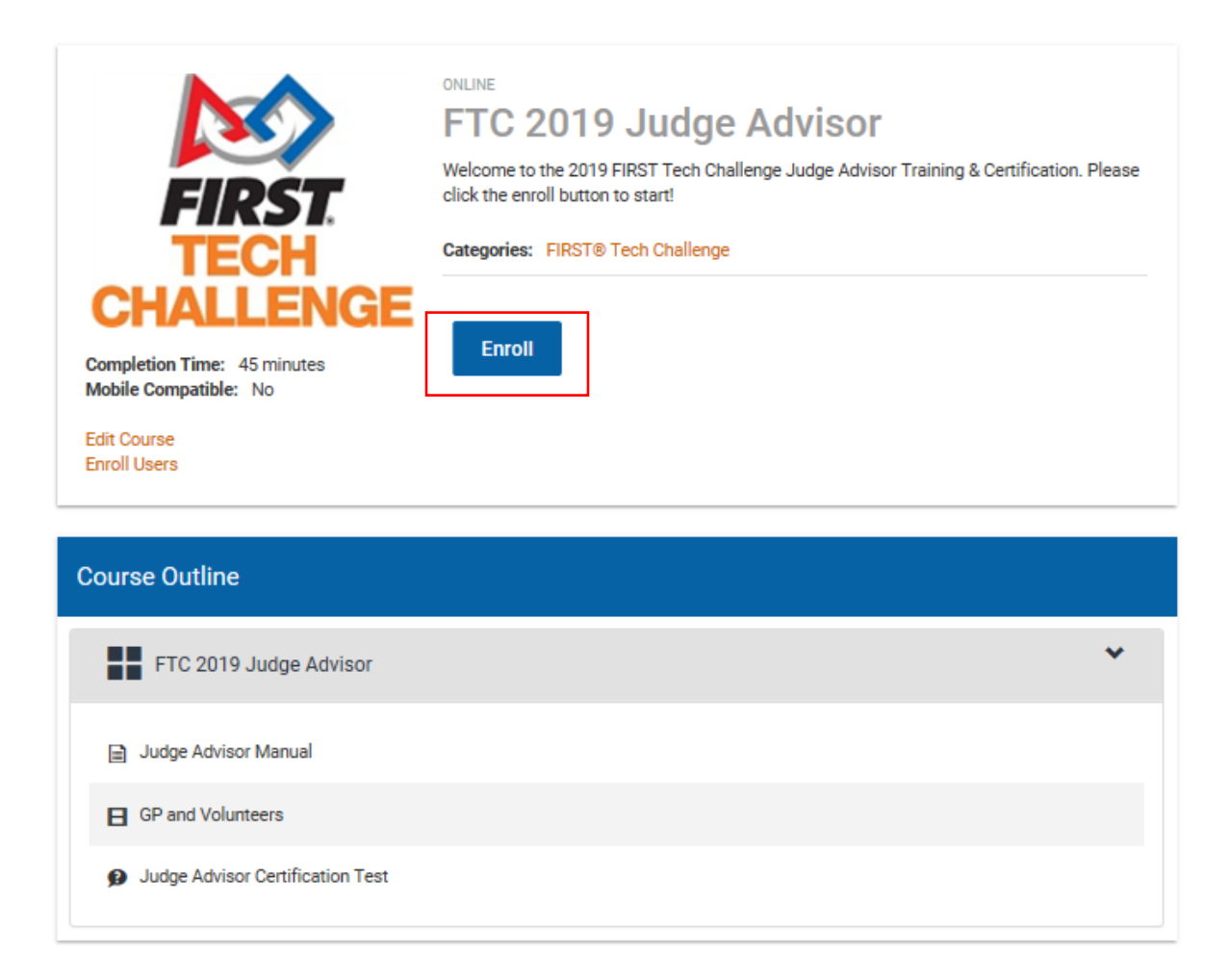

You are ready to go! Click into each module to go through the training. If the volunteer role requires certification, be sure to complete the test.

Explore additional training courses by going to "Click here to access all available *FIRST* Tech Challenge Courses" at the bottom of the page.

## *If I applied to the "Assign me as needed" role, how can I access training?*

If a volunteer applies to the "Assign me as needed role", access to training will be available once the volunteer has been assigned to a role. Alternatively, volunteers can locate the event they applied to and apply to another role. Applying any of the roles that have a training course will allow volunteer to get into BlueVolt where they can browse the *FIRST* Tech Challenge catalog for training materials.

## *Accessing volunteer training after the course has been completed*

Once a training course associated with your role has been completed, you have met the training requirement for the role and the "Roles Missing Certifications" notice will go away. You can still access the training courses in BlueVolt by clicking on your login name at the top right of the Dashboard. On the drop-down menu, click on "My Profile" and you will see the certifications link for BlueVolt.

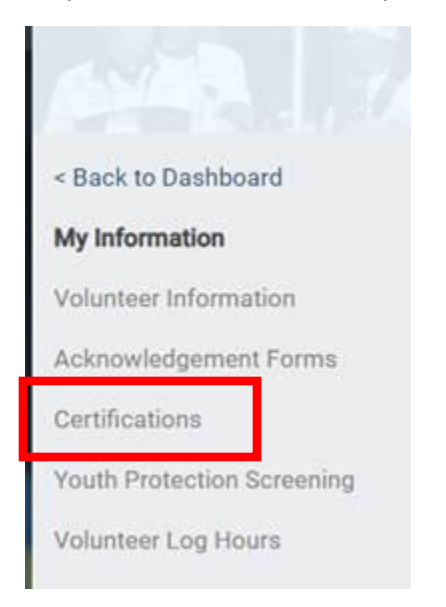

Thank you for volunteering with *FIRST*!

For any questions or difficulties, email **FTCTrainingSupport@firstinspires.org**.